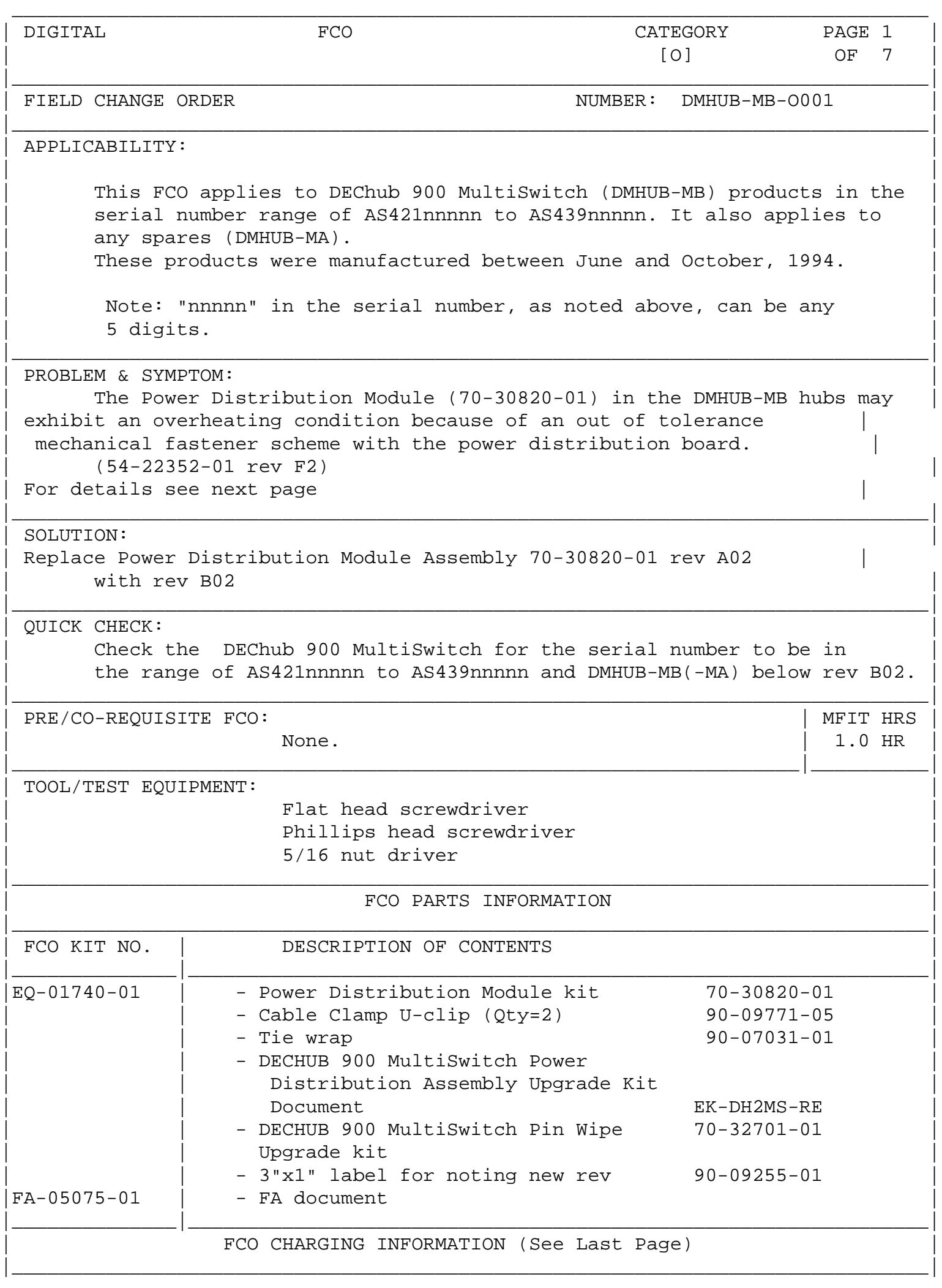

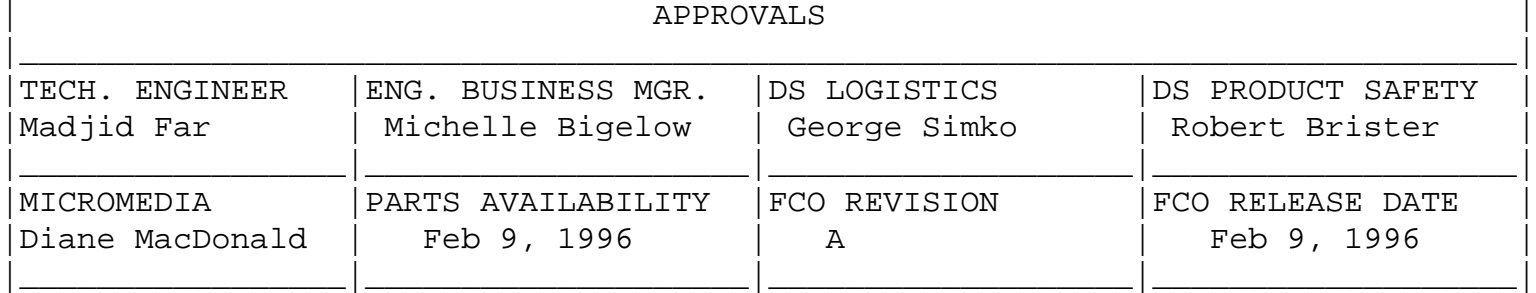

DIGITAL INTERNAL USE ONLY

FIELD APPLICATION DOCUMENT (FA), Continuation Page

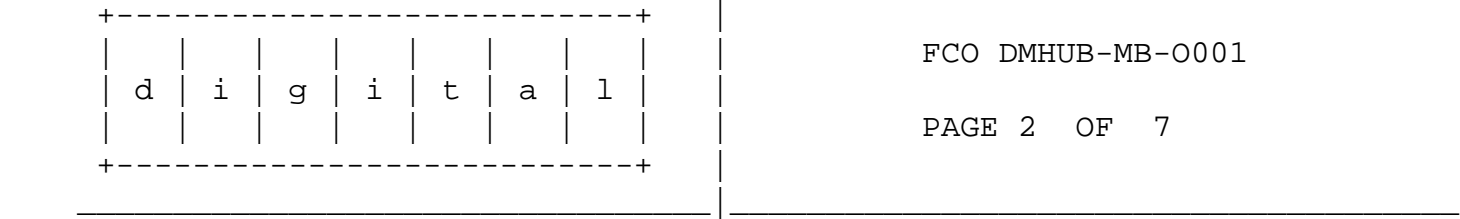

Problem Summary cont.:

 The problem was narrowed down to only the systems made during the manufacturing period of the stated serial numbers. When this failure occurs it can result in some melting and/or deformation of the product enclosure, primarily around the AC input and 48V connectors located at the bottom of the unit below the power supplies. It may also produce enough smoke to trip a smoke detector under the right circumstances. Although this failure may prove to be quite dramatic, it does not effect the safety of the product and is therefore not considered a safety problem.

## Symptoms:

- 1.) None unless there is an actual module failure.
- 2.) Upon failure, the Power Distribution Module will short out and the hub will cease to operate. The short circuit will result in an overheating condition. If unchecked, the PCB and DEChub external plastic casing in the immediate area may discolor and melt.
- 3.) There is no danger of electrocution or fire associated with this issue. However, should the plastic melt, an unpleasant smell will be present. The DMHUB may also emit a good amount of smoke.

 Note again that only those hubs within the date code are to be upgraded. Customers who insist on the FCO even though their Hub does not fall in the date code range should be handled consistently with normal processes for 'demanding customers'.

 Customers who call for the FCO and do not have hubs that fall within the specified date codes should be passed on to the local FCO managers.

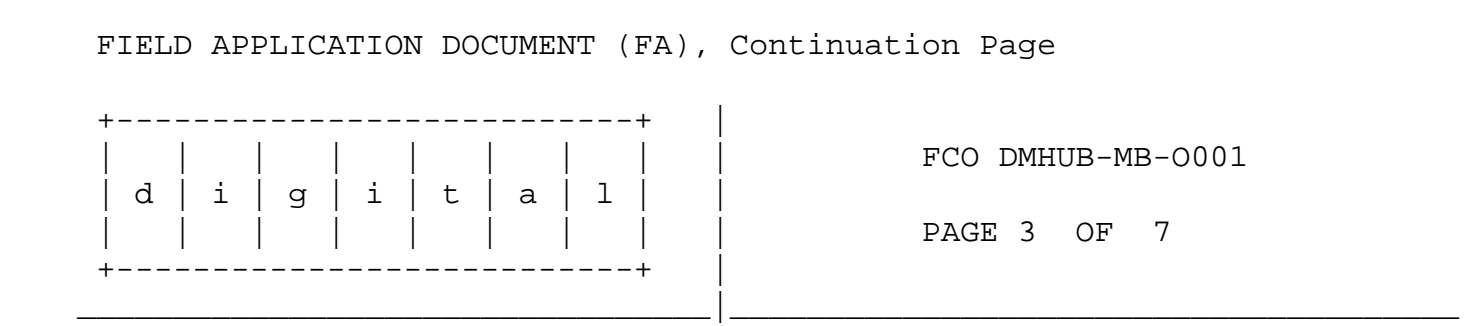

--------------------- DIGITAL INTERNAL USE ONLY --------------------

Use ALL ESD safety precautions to prevent DOA's on material in kit.

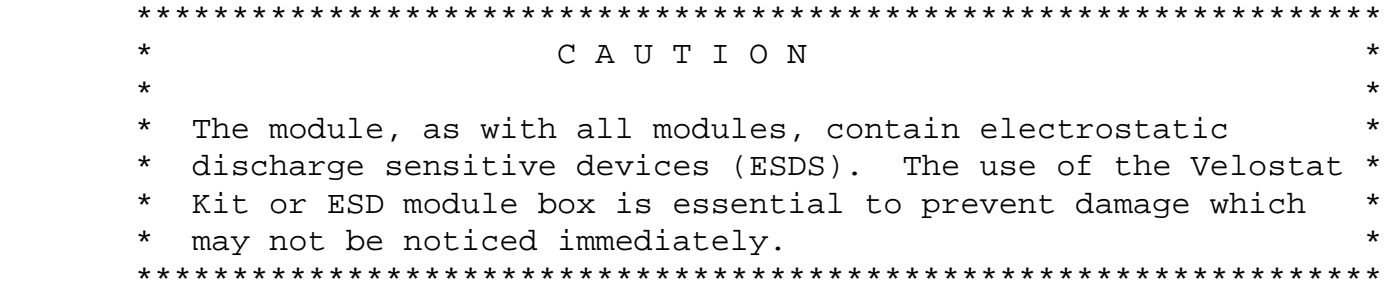

Setting up Velostat Kit

 $\frac{1}{\sqrt{2}}$  ,  $\frac{1}{\sqrt{2}}$  ,  $\frac{1}{\sqrt{2}}$  ,  $\frac{1}{\sqrt{2}}$  ,  $\frac{1}{\sqrt{2}}$  ,  $\frac{1}{\sqrt{2}}$  ,  $\frac{1}{\sqrt{2}}$  ,  $\frac{1}{\sqrt{2}}$  ,  $\frac{1}{\sqrt{2}}$  ,  $\frac{1}{\sqrt{2}}$  ,  $\frac{1}{\sqrt{2}}$  ,  $\frac{1}{\sqrt{2}}$  ,  $\frac{1}{\sqrt{2}}$  ,  $\frac{1}{\sqrt{2}}$  ,  $\frac{1}{\sqrt{2}}$ 

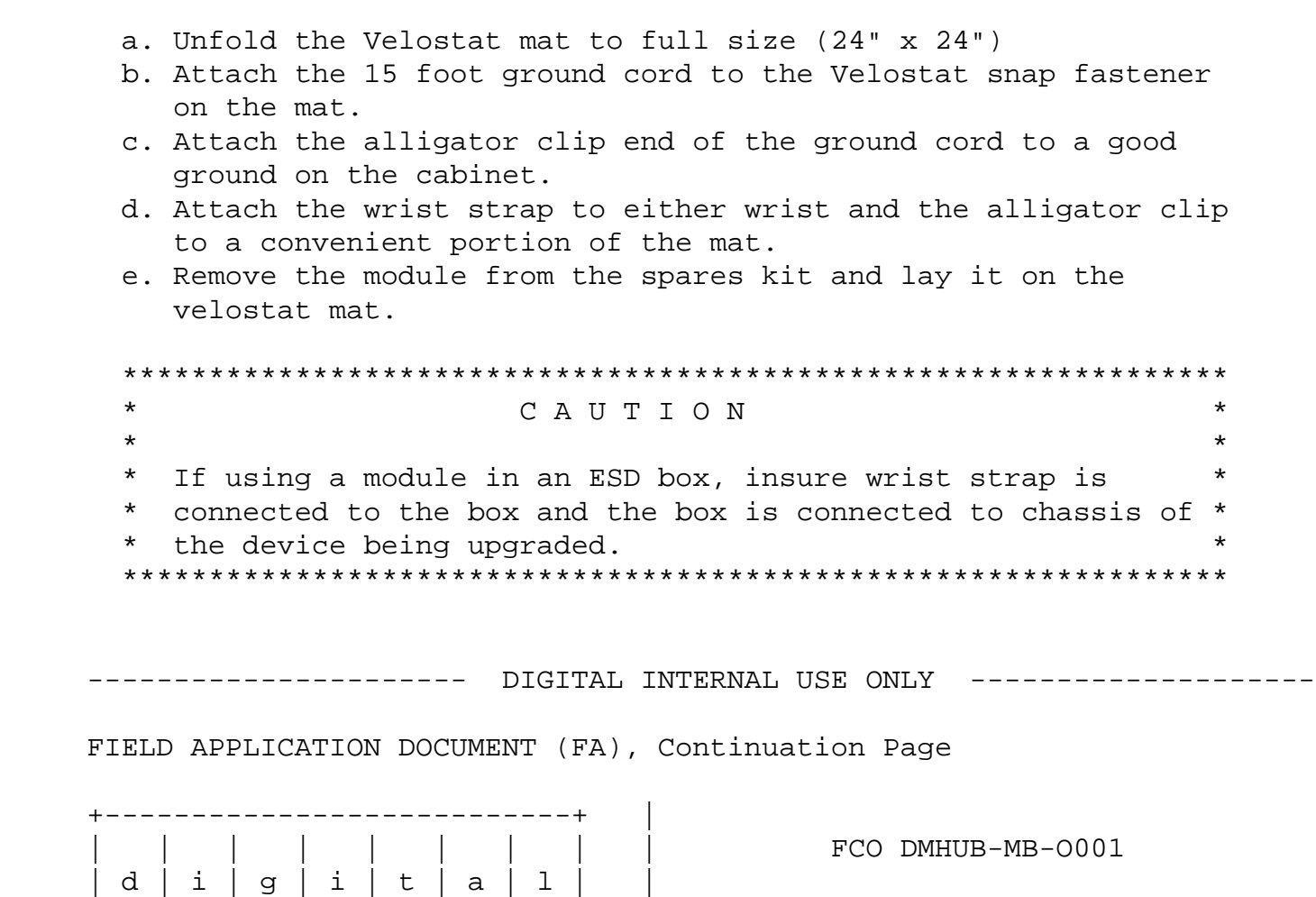

| | | | | | | | | PAGE 4 OF 7

 The details of the following instructions can be found in the document EK-DH2MS-RE that were shipped with the EQ Kit.

\_\_\_\_\_\_\_\_\_\_\_\_\_\_\_\_\_\_\_\_\_\_\_\_\_\_\_\_\_\_\_\_\_|\_\_\_\_\_\_\_\_\_\_\_\_\_\_\_\_\_\_\_\_\_\_\_\_\_\_\_\_\_\_\_\_\_\_\_\_\_\_

 Additional Information:

 54-22352-01 rev changed from F2 to F3 54-22353-01 rev changed from F02 to F03 70-30820-01 rev changed from A02 to B02

 - 2 screws are included in the EQ Kit: - Backpanel screw replacement (with long ones): When the HUB cover is taken off, the top  $1/4$  in (.5cm) of two posts might break. Two cover screws go into these posts. When the posts is broken, the screws are not long enough to be of any use. Therefore the 2 longer screws are supplied to use in place of the 2 shorter screws.

 Check the DEChub 900 MultiSwitch for the serial number to be in the range of AS421nnnnn to AS439nnnnn and DMHUB-MB(-MA) below rev B02. The serial number is on a label located on the top right corner of the hub chassis, when facing the mounted hub. The serial number can only be viewed from above when the hub is in its mounted position.

 Note that this FCO kit contains a Rev Change sticker. A check should also be done by looking in the general area of the above mentioned tag. Look to see if this FCO has already been performed by checking to see if such a sticker has been placed on the hub.

- 1. Note the options and DMHUB settings for HUBwatch, if applicable.
- 2. Power down the hub to save current settings. (includes removing the power cord, if applicable)
- 3. Remove the hub from the wall mount or the rack mount (includes removing the rack mount brackets, if applicable).
- 4. Remove any options attached to the Hub if applicable, noting their exact positions (Slots) for reassembly.
- 5. Place the Hub face down on a table or other flat surface and remove the cover.
- 6. Remove the modules
	- secretariat
	- matrix
	- power distribution assembly
- 7. Install the FCO upgrade kit (including the Pin Wipe kit) then the reinstall the modules.
- 8. Replace the cover (note to use the 2 longer screws supplied) and reinstall the hub on the wall.
- 9. Replace the options in their exact position (slots) from which they were removed. (This will ensure that all previous settings are restored).
- 10.Re-mount the Hub to the wall mount or the rack mount.
- 11.Apply power to the Hub.
- 12.Check the options and the DMHUB Settings using HUBwatch, if applicable.

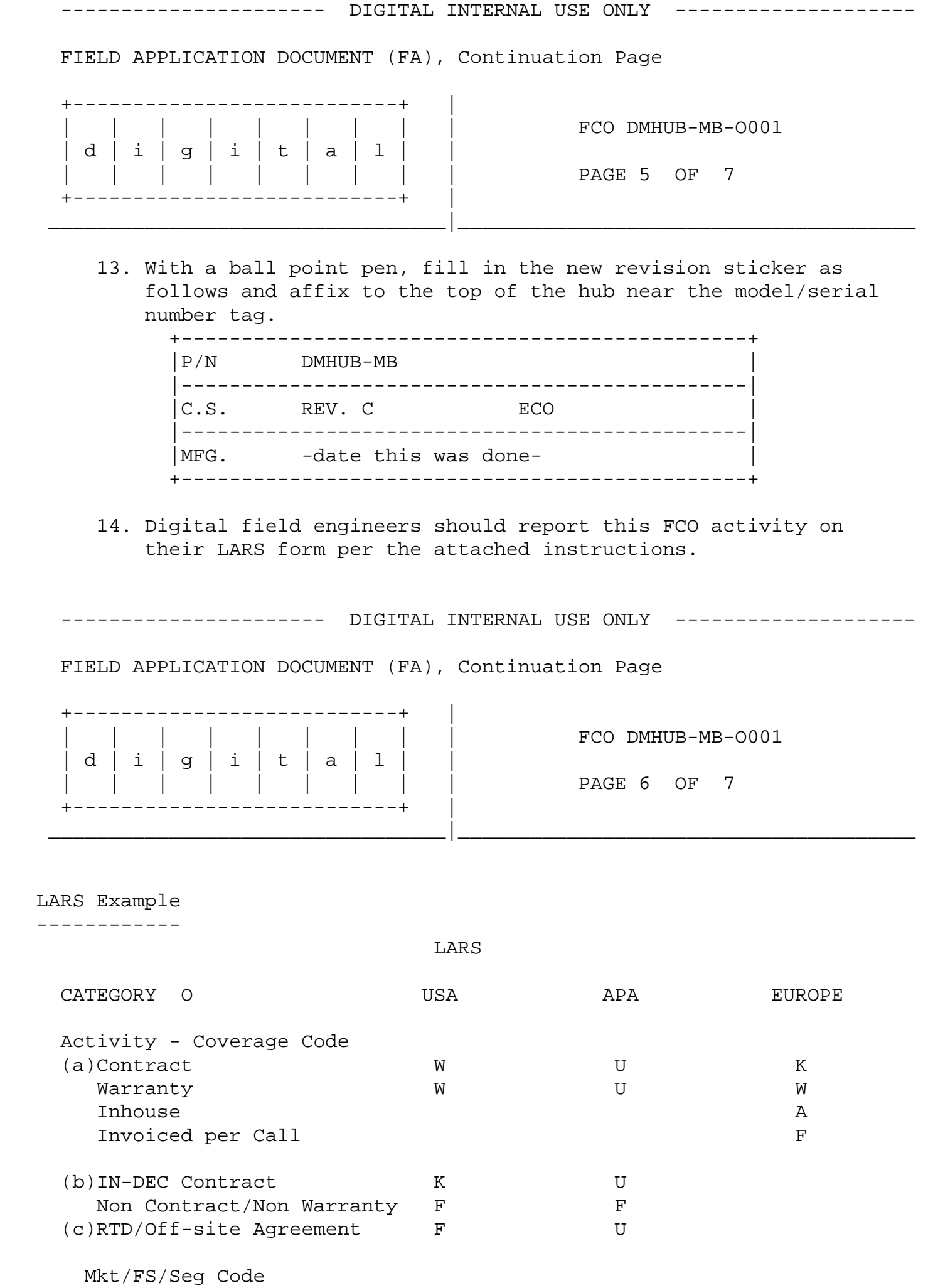

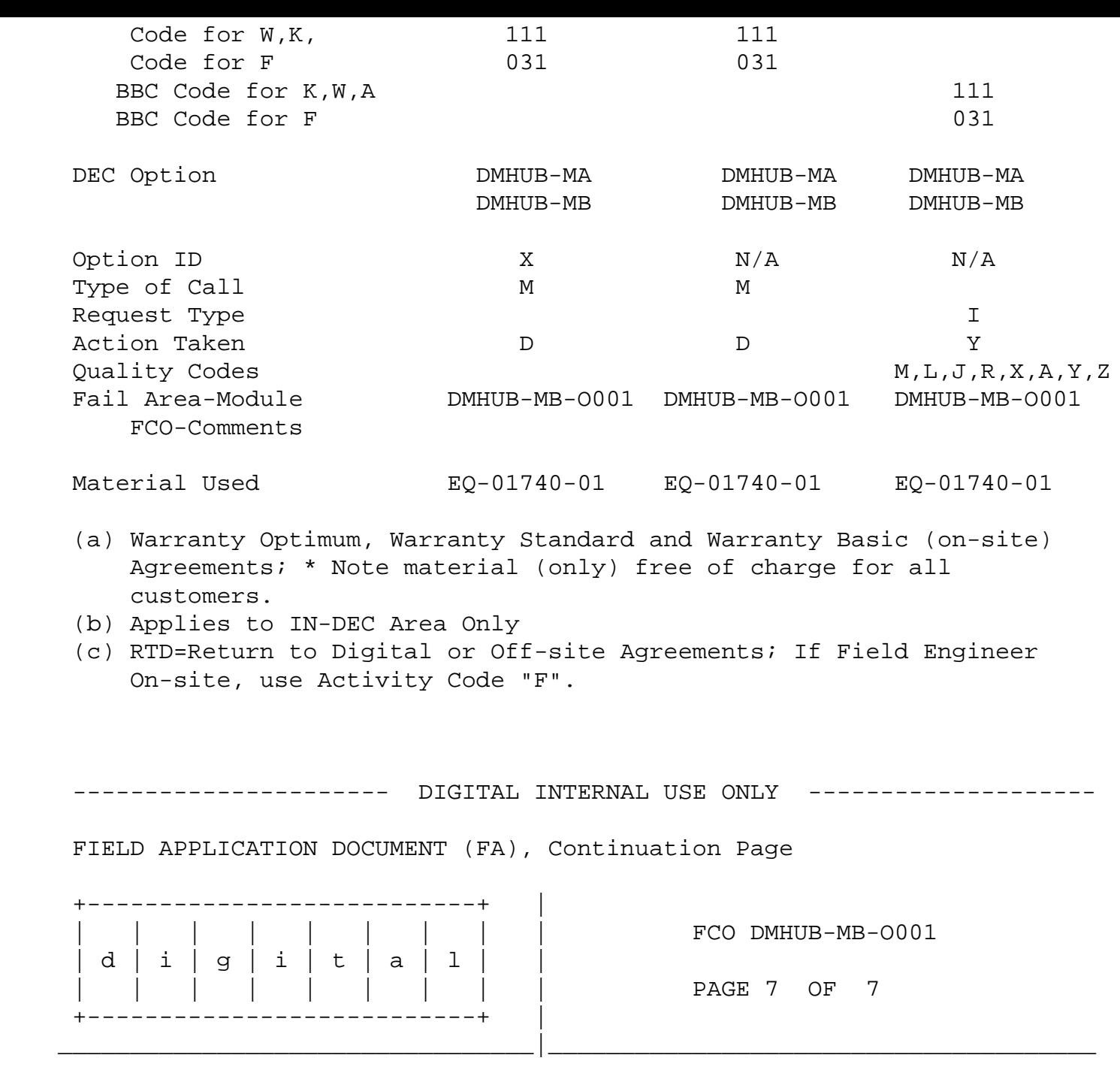

4. FCO Charging Information:

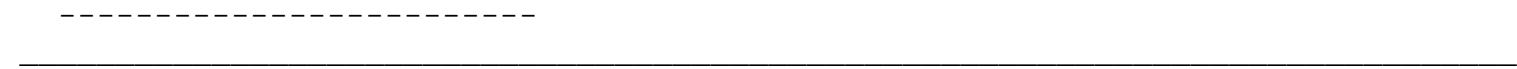

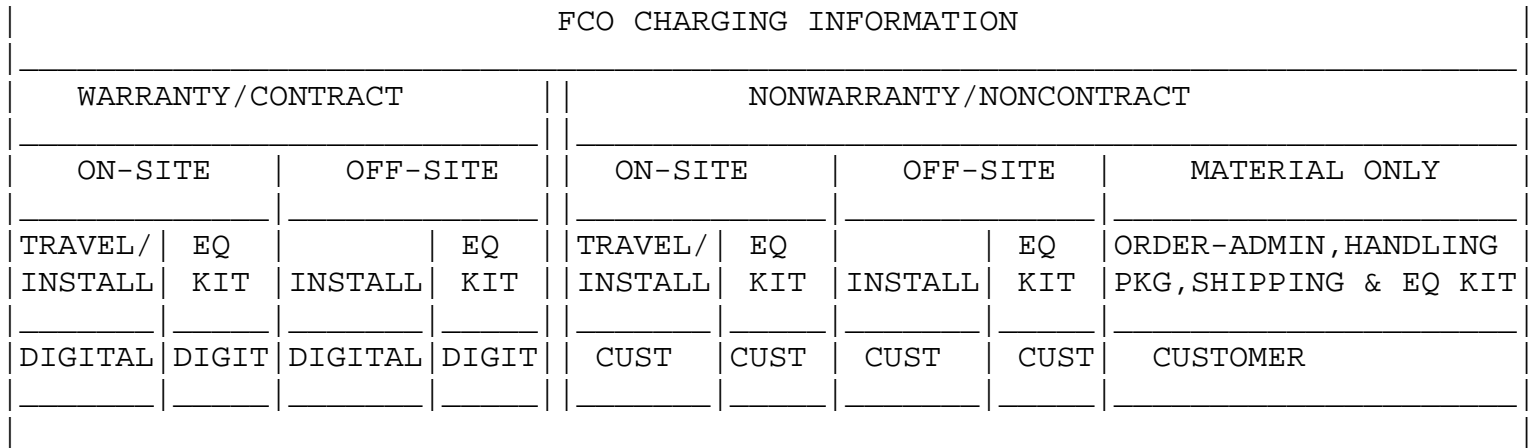

Digital Employees should use the attached information to complete their LARS | report. |

|\_\_\_\_\_\_\_\_\_\_\_\_\_\_\_\_\_\_\_\_\_\_\_\_\_\_\_\_\_\_\_\_\_\_\_\_\_\_\_\_\_\_\_\_\_\_\_\_\_\_\_\_\_\_\_\_\_\_\_\_\_\_\_\_\_\_\_\_\_\_\_\_\_\_\_\_\_\_|

## | NON-DIGITAL SERVICE PROVIDERS

These products are not covered by the the Digital AWSP office. Anyone wishing to purchase the contents of this FCO can do so through Digital Self-Maintenance Services Group. ------------------------------------------------------------------------------|

| |